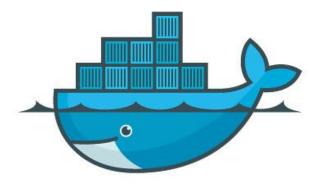

# **Docker for Network Operators (Part 2)**

## Anurag Bhatia, Hurricane Electric

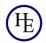

# Housekeeping rules & announcements!

- 1. Questions will be taken at regular intervals, usually when one section of the presentation ends. Feel free to type questions in Q&A in meantime. There would also be Q&A and open discussion in the end.
- 2. We now call these sessions formally as "INNOG Tech sessions" and past tech sessions have been documented <u>here</u>.
- 3. These sessions are **not** recorded and that's by intention. That is done to promote open discussions without worrying about showing up on YouTube videos at some point. Sessions at INNOG annual conference are recorded.
- 4. This talk is part 2 the Docker session. You can find part 1 here.
- 5. For getting notified of future such sessions you can signup <u>here</u>.

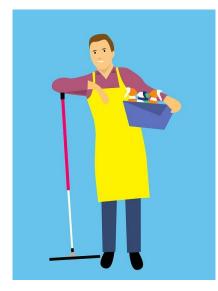

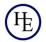

### Plan for the day

- 1. Setup of DNS server (auth + recursor) via Docker containers
- 2. Setup of mail server mailcow
- 3. Setup of ticketing system OS Ticket
- 4. Automated backup!

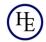

# **DNS Setup via Docker containers**

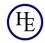

## Type of DNS operations

- 1. Authoritative DNS
- 2. Recursive DNS / DNS resolver
- 3. DNS forwarder

Note: If want to read about DNS in detail, checkout DNS 101 session

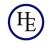

### Bind9 as authoritative DNS

Image Link: https://hub.docker.com/\_/bind9/plans/3af94cc6-b9c6-43c2-8658-e617ef977949?ta b=instructions

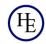

### Setup steps

 On Ubuntu 20.04, DNS port 53 is binded to systemd-resolved. Disabling it frees up the port 53 but stops DNS resolution. Thus it's better to stop, disable it & put put hardcoded nameserver values systemctl stop systemd-resolved.service systemctl disable systemd-resolved.service

```
Add nameserver in /etc/resolv.conf
```

- 2. Add recursion no; in named.conf.options since it's authoritative server
- 3. Add reference to the zone in name.conf.local
- 4. Add zone file

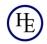

# **Reverse DNS**

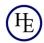

### How to setup rDNS PTR

- 1. Write IP in reverse. Thus for 203.0.113.0/24 zone is: 113.0.203.in-addr.arpa For IPv6 2001:db8::/32 zone is 8.b.d.0.1.0.0.2.ip6.arpa.
- 2. IPv6 PTR is harder to type because one has to fill with zeros. Use dig -x trick to find query zone.

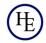

# Live demo of rDNS PTR...

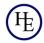

### Bind9 as DNS resolver instructions

- 1. Bring up containers to get base config ready
- 2. Put ACL with your network IPs (aggregates)
- 3. Enable recursion and apply ACL

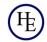

# Live demo of bind as DNS resolver

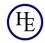

#### Unbound as DNS resolver

https://hub.docker.com/r/mvance/unbound

Note official docker image. Ensure to read dockerfile to check source of program code.

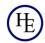

# Mailcow - self-hosted mail server

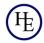

## Why self host email?

- 1. It's way cheaper when you pay for hardware resources (RAM, HDD, CPU) instead of INR/user/month basis. Incremental cost per user is negligible
- 2. Control over your own data, rules and mail server behaviour
- 3. With docker it's easy to setup & even restore if hardware breaks
- 4. It's easier and very much doable with all modern features
- 5. You can still have split delivery setup if you want to test or move certain users to this new system
- 6. One can bundle it as a "service" to your enterprise/leased line users <u>user@your-company.com</u>

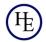

#### Microservice architecture...

Different containers performing different actions as needed to run a full fledged mail operation.

Think about what are the features one needs in modern email system?

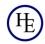

#### Microservice architecture...

mailcow: dockerized comes with multiple containers linked in one bridged network. Each container represents a single application.

- ACME
- ClamAV (optional)
- Dovecot
- ejabberd
- MariaDB
- Memcached
- Netfilter (Fail2ban-like integration by @mkuron)
- Nginx
- Oletools via Olefy
- PHP
- Postfix
- Redis
- Rspamd
- SOGo
- Solr (optional)
- Unbound
- A Watchdog to provide basic monitoring

Source: https://mailcow.github.io/mailcow-dockerized-docs/

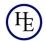

#### Hardware requirement

| mailcow: dockerized                         |
|---------------------------------------------|
| 1 GHz                                       |
| Minimum 6 GiB + 1 GiB swap (default config) |
| 20 GiB (without emails)                     |
| x86_64                                      |
|                                             |

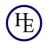

# Discussion on where to host it?

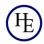

# Live demo of mail server setup...

Reference documentation here

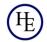

### Note on running mailcow behind NGINX Proxy Manager

- 1. Understand how ACME works to get you SSL certificate
- 2. Use different hostname for mail server & web access. For mailserver create reverse proxy rule to redirect only port 80 (not 443). So that included ACME client with mailcow can get certificate for mails
- 3. For web access let NGINX proxy manager to manage it including SSL

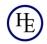

### Test of mail server

Send a mail to <u>check-auth@verifier.port25.com</u> (no content needed in email) and read the reply with report on SPF, DKIM etc.

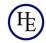

### Split delivery mail setup

- 1. Run two mail servers in parallel have certain users on one server and certain on others
- Quite useful if migrating setup Mailcow with split delivery and point MX to it. It can deliver mails for existing users to existing email server & specified accounts on new server
- 3. "innog.net" domain does that for mailing list hosting!

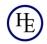

### SPF and DKIM

- 1. SPF defines mail servers which are allowed to send emails on behalf of a domain. It's defined by administrator of the domain who has access to the DNS and it is published as TXT record.
- 2. DKIM enables adding cryptographic signature to emails, thus receiver can validate those signatures against the public key published by the domain administrator.

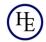

# Ticketing system

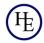

### Typical workflow of ticketing systems

- End users log complaints/issues/fresh sales requests etc via email
- End users call via phone & person on phone creates a "ticket"
- Handling of tickets via different groups Sales, Support (L1/L2/L3), field team
- Creating basic SLA & alert emails when SLA is breached
- Option to create easy to type quick replies and help topics

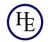

# Live demo of OS Ticket Setup

docker-compose reference here

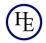

### Automated backup

- 1. You can use any popular tool like Duplicati
- 2. Backups must be off-site
- 3. Ideally multiple copies of backups should be kept
- 4. Ideally backups should be encrypted before they are uploaded on the remote server
- 5. Data de-duplication should be done to optimise storage

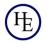

#### Options for object storage

Discussion on possible options these days for object storage

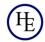

# Live demo remote backup and restoration

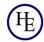

# Questions? anurag@he.net Web: he.net

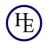